# **Листовка за настройка на сървъри Dell**

# **I. Настройка на вашата система и полезна информация за работа с нея:**

#### **Настройка на вашата система:**

### **Следвайте тези стъпки, за да настроите вашата система:**

- 1. Разопаковайте системата.
- 2. Монтирайте системата в рак конфигурация (ако вашата система поддържа рак конфигурация).
- 3. Свържете периферните устройства към системата.
- 4. Свържете системата към електрическия й контакт.
- 5. Включете системата като натиснете бутона за захранване или като използвате iDRAC.
- 6. Включете свързаните периферни устройства.

#### **Изтегляне на драйвери и фърмуер:**

Dell EMC препоръчва да изтеглите и да инсталирате най-новите BIOS, драйвери и фърмуер за управление на системата ви.

### **Изисквания:**

Уверете се, че сте изчистили кеша на уеб браузъра преди да изтеглите драйверите и фърмуера.

- 1. Отидете на [www.dell.com/support/home.](http://www.dell.com/support/home)
- 2. В раздела Drivers & Downloads трябва да въведете Сервизния етикет на вашата системата в полето Enter a Service Tag (Въвеждане на сервизен етикет) или в полето product ID ( ID на продукт). След това натиснете Submit (Изпращане).

**Бележка**: Ако нямате Сервизния етикет на системата, изберете Detect Product (Засичане на продукт), така че системата да засече сервизния етикет автоматично. След това натиснете върху View products (Вижте продукти) и отидете на вашия продукт.

3. Натиснете върху Drivers & Downloads (Драйвери & Сваляне).

Драйверите, които са приложими към вашата система ще се покажат.

4. Изтеглете драйверите на USB флаш устройство, на компактдиск или на DVD.

### **Системна диагностика:**

Ако имате проблем с вашата система, направете системна диагностика преди да се свържете с отдел техническа поддръжка на Dell. Целта на системната диагностика е да бъде тестван системния хардуер без да се използва допълнително оборудване и без да съществува риск от загуба на данни.

Ако не може да поправите проблема сами, персоналът за техническа поддръжка може да използва резултатите от диагностиката, за да ви помогне да разрешите проблема.

#### **Вградена системна диагностика на Dell:**

**Бележка:** Вградената системна диагностика на Dell също е позната като Enhanced Pre-boot System Assessment (ePSA).

Вградената системна диагностика ви предоставя набор от опции за определени групи устройства или устройства и ви позволява:

- Да пускате автоматични тестове или тестове в интерактивен режим на работа.
- Да повтаряте тестове.
- Да показвате или да запазвате тестови резултати.
- Да преминавате през тестове, за да имате допълнителни тестови опции, които да ви дадат допълнителна информация за устройствата, които не работят правилно.
- Да видите съобщенията за статус, които да ви дадат информация дали тестовете са извършени правилно.

• Да видите съобщения за грешки, които да ви дадат информация дали са възникнали проблеми по време на тестването.

# **Свързване с Dell EMC:**

Dell EMC ви осигурява няколко онлайн и телефонни опции за свързване с техническия персонал на Dell. Ако нямате активна интернет връзка може да намерите контактната информация за техническата поддръжка на Dell на вашата фактура, опаковъчен лист или продуктовия каталог на Dell EMC.

В зависимост от държавата в която се намирате и продукта, който сте закупили някои услуги може да бъдат недостъпни. За да се свържете с Dell EMC за техническа помощ, въпроси за продажби или други въпроси, моля:

- 1. Отидете на [www.dell.com/support/home.](http://www.dell.com/support/home)
- 2. Изберете вашата държава от падащото меню в долния десен ъгъл на страницата.
- 3. За персонализирана помощ:
- a. Въведете вашия системен етикет в полето **Enter your Service Tag** (Въведете вашия сервизен етикет).
- b. Натиснете **Submit** (Изпращане).

Ще видите страницата за поддръжка на която може да видите различните категории за оказване на помощ.

- 4. За стандартна помощ:
- a. Изберете продуктовата категория, която ви трябва.
- b. Изберете вашия продуктов сегмент.
- c. Изберете вашия продукт.

Ще видите страницата за поддръжка на която може да видите различните категории за оказване на помощ.

- 5. За да намерите контактните детайли на глобалната техническа поддръжка на Dell EMC:
- a. Натиснете върху [Contact Technical Support.](https://www.dell.com/support/incidents-online/en-us/contactus/Dynamic)
- b. Въведете вашия системен етикет в полето **Enter your Service Tag** (Въведете вашия сервизен етикет) на страницата **Contact Us** (Свържете се с нас).

### **II. Информация за безопасна употреба:**

**Бележка**: Моля потърсете помощ от други хора, когато трябва да вдигнете и да местите системата. Системата е тежка и не бива да се опитвате да я повдигате сами. В противен случай рискувате да се нараните.

**Внимание**: Отварянето или премахването на системния капак, докато към системата се подава ел. захранване може да ви изложи на опасност от електрически удар.

**Предупреждение**: Не използвайте системата без капака й за повече от 5 минути. Употребата на системата без капак може да доведе до повреда на някои компоненти.

**Внимание**: Много поправки може да бъдат извършвани само от оторизиран технически персонал. Сами можете да извършвате само отстраняване на неизправности и лесни ремонти, както е разрешено в документацията на вашия продукт или както ви е посъветвал техническия персонал на Dell.

Щети, които произтичат от неоторизирано обслужване, което не е разрешено от Dell, не се покриват от вашата гаранция. Прочете добре и винаги следвайте инструкциите, които идват с вашия продукт.

**Бележка**: Препоръчва се винаги да използвате антистатична подложка и антистатична лента, докато работите върху компонентите вътре в системата.

### **III. Регулаторна информация:**

### **Намиране на сервизния етикет на вашата система:**

Може да идентифицирате вашата система чрез уникалният Express Service Code (Експрес сервизен код) или Service Tag (Сервизен етикет). Дръпнете информационният етикет пред системата и вижте сервизния код или сервизния етикет. Като алтернатива може да потърсите тази информация на стикер, който се намира на шасито на вашата система. Малкият Enterprise Service Tag (EST) може да бъде намерен в задната част на системата. Dell използва тази информация, за да насочва обажданията за сервизна помощ към подходящия персонал, който може да ви окаже съдействие.

Dell Inc. (Dell) се ангажира да спазва законите и наредбите във всяка страна, в която доставя своите продукти. Продуктите на Dell са проектирани и тествани, за да отговарят на съответните световни стандарти за безопасност на продуктите, електромагнитна съвместимост, ергономичност и други задължителни нормативни изисквания, когато се използват по предназначение.

Този продукт отговаря на всички приложими европейски директиви и наредби.

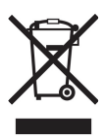

**Директива относно отпадъци от електрическо и електронно оборудване (WEEE):** Логото WEEE обозначава специални програми и процедури за рециклиране на електронни продукти в страни от Европейския съюз. Ние насърчаваме рециклирането на нашите продукти. Ако имате допълнителни въпроси относно възможностите за рециклиране, посетете уеб сайта на Lexmark на www.lexmark.com за телефонния номер на вашето търговско представителство.

Допълнителна информация за продукта и декларация за съответствие може да бъде намерена на: [www.polycomp.bg](https://polycomp.bg/poly/0006301183441/0006301239022/0006301239022/vendor-page.html)